# RTI Limited Bandwidth Endpoint Discovery Plugin

**User's Manual** 

Version 7.3.0

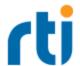

© 2012-2023 Real-Time Innovations, Inc.
All rights reserved.
April 2024.

#### **Trademarks**

RTI, Real-Time Innovations, Connext, Connext Drive, NDDS, the RTI logo, 1RTI and the phrase, "Your Systems. Working as one." are registered trademarks, trademarks or service marks of Real-Time Innovations, Inc. All other trademarks belong to their respective owners.

### **Copy and Use Restrictions**

No part of this publication may be reproduced, stored in a retrieval system, or transmitted in any form (including electronic, mechanical, photocopy, and facsimile) without the prior written permission of Real-Time Innovations, Inc. The software described in this document is furnished solely under and subject to RTI's standard terms and conditions available at <a href="https://www.rti.com/terms">https://www.rti.com/terms</a> and in accordance with your License Acknowledgement Certificate (LAC) and Maintenance and Support Certificate (MSC), except to the extent otherwise accepted in writing by a corporate officer of RTI.

#### **Third-Party Software**

RTI software may contain independent, third-party software or code that are subject to third-party license terms and conditions, including open source license terms and conditions. Copies of applicable third-party licenses and notices are located at <a href="mailto:com/documentation">community.rti.com/documentation</a>. IT IS YOUR RESPONSIBILITY TO ENSURE THAT YOUR USE OF THIRD-PARTY SOFTWARE COMPLIES WITH THE CORRESPONDING THIRD-PARTY LICENSE TERMS AND CONDITIONS.

#### **Notices**

Deprecations and Removals

Any deprecations or removals noted in this document serve as notice under the Real-Time Innovations, Inc. Maintenance Policy #4220 and/or any other agreements by and between RTI and customer regarding maintenance and support of RTI's software.

Deprecated means that the item is still supported in the release, but will be removed in a future release. Removed means that the item is discontinued or no longer supported. By specifying that an item is deprecated in a release, RTI hereby provides customer notice that RTI reserves the right after one year from the date of such release and, with or without further notice, to immediately terminate maintenance (including without limitation, providing updates and upgrades) for the item, and no longer support the item, in a future release.

# **Technical Support**

Real-Time Innovations, Inc.

232 E. Java Drive

Sunnyvale, CA 94089

Phone: (408) 990-7444 Email: <a href="mailto:support@rti.com">support@rti.com</a>

Website: <a href="https://support.rti.com/">https://support.rti.com/</a>

# **Contents**

| Chapter 1 Introduction                                                                                                | 1    |
|----------------------------------------------------------------------------------------------------|------|
| Chapter 2 Paths Mentioned in Documentation                                                                            | 3    |
| Chapter 3 Getting Started                                                                                             |      |
| 3.1 Generate Connext Project                                                                                          | 6    |
| 3.2 Add Name to Each DomainParticipant                                                                                | . 8  |
| 3.3 Add an RTPS Object ID to Each Endpoint                                                                            | . 10 |
| 3.4 Enable LBED Plugin on Each DomainParticipant                                                                      | . 11 |
| 3.4.1 Using the Builtin Discovery Plugins Mask (Recommended)                                                          | . 11 |
| 3.4.2 Using the LBED Plugin Properties                                                                                | . 12 |
| 3.5 Add the DDS-XML Definition of the Entities                                                                        | . 13 |
| 3.5.1 Using the USER_QOS_PROFILES.xml                                                                                 | . 14 |
| 3.5.2 Using a Separate XML File                                                                                       | . 21 |
| 3.6 Run the Applications                                                                                              | . 25 |
| 3.6.1 Configure the Environment in Both Command Prompts                                                               | 25   |
| 3.6.2 Check Communication                                                                                             | . 25 |
| 3.6.3 Check that Your Endpoints Discover Each Other Statically                                                        | . 27 |
| 3.7 Troubleshooting                                                                                                   | 28   |
| 3.7.1 System does not Recognize or Find rtiddsgen Command                                                             | . 28 |
| 3.7.2 rtiddsgen Displays Error (Usually in Windows systems)                                                           | . 29 |
| 3.7.3 rtiddsgen Gives Warnings                                                                                        | . 29 |
| 3.7.4 Running Publisher/Subscriber Produces Errors                                                                    | . 29 |
| 3.7.5 Communication does not Occur between Publisher/Subscriber ([data:] Messages not Displayed in Subscriber Prompt) |      |
| Chapter 4 Using LBED                                                                                                  |      |
| 4.1 Limitations                                                                                                    | 31   |
| 4.2 LBED Properties                                                                                                   | . 32 |

| 4.3 Supported QoS                                                                                        | . 33     |
|----------------------------------------------------------------------------------------------------|----------|
| 4.4 Known Issues                                                                                         | 36       |
| 4.4.1 LBED not able to automatically load USER_QOS_PROFILES.xml if utilized API uses QosProvider and the | <b>;</b> |
| file is not placed in default locations                                                                  | 36       |

# **Chapter 1 Introduction**

The RTI® Limited Bandwidth Endpoint Discovery (LBED) Plugin reduces discovery time and network traffic by locally defining information about the endpoints that need to be discovered in an XML file. The default dynamic discovery process, on the other hand, sends the information about the endpoints over the network. Therefore, LBED requires all the endpoints to be known ahead of time and each must be declared in an XML file.

Discovery is the behind-the-scenes way in which RTI Connext® objects (DomainParticipants, DataWriters, and DataReaders) find out about each other. Each DomainParticipant maintains a database of information about all the active DataReaders and DataWriters in the same domain. This database is what makes it possible for DataWriters and DataReaders to communicate. To create and refresh the database, each application follows a common discovery process.

The default discovery mechanism in *Connext* is the one described in the DDS specification and is known as Simple Discovery Protocol, which includes two phases: Simple Participant Discovery and Simple Endpoint Discovery. The goal of these two phases is to build, for each *DomainParticipant*, a complete picture of all the entities that belong to the remote participants in its peers list, which is a list of nodes with which a participant may communicate.

During the Simple Participant Discovery phase, *DomainParticipants* learn about each other. The *DomainParticipant's* details are communicated to all other *DomainParticipants* in the same domain by sending participant declaration messages, also known as participant DATA submessages or participant announcements.

During the Simple Endpoint Discovery phase, *Connext* matches *DataWriters* and *DataReaders*. Information about each application's *DataReaders* and *DataWriters* is exchanged by sending publication/subscription declarations in DATA submessages (participant announcements), which we will refer to as publication DATAs and subscription DATAs. The Simple Endpoint Discovery phase uses reliable communication.

With Limited Bandwidth Endpoint Discovery (LBED), the Simple Participant Discovery phase still occurs, but the information normally gathered dynamically by Simple Endpoint Discovery is instead configured statically in an XML file. The static definition of endpoint discovery information is why LBED can also be referred to as Static Endpoint Discovery.

# Chapter 2 Paths Mentioned in Documentation

The documentation refers to:

#### • <NDDSHOME>

This refers to the installation directory for *RTI® Connext®*. The default installation paths are:

- macOS® systems:
  - /Applications/rti connext dds-7.3.0
- Linux systems, non-root user:
  - /home/<your user name>/rti\_connext\_dds-7.3.0
- Linux systems, *root* user:
  - /opt/rti connext dds-7.3.0
- Windows® systems, user without Administrator privileges:
  - <your home directory>\rti connext dds-7.3.0
- Windows systems, user with Administrator privileges:
  - C:\Program Files\rti connext dds-7.3.0

You may also see **\$NDDSHOME** or **%NDDSHOME**%, which refers to an environment variable set to the installation path.

Wherever you see **NDDSHOME**> used in a path, replace it with your installation path.

**Note for Windows Users:** When using a command prompt to enter a command that includes the path **C:\Program Files** (or any directory name that has a space), enclose the path in quotation marks. For example:

"C:\Program Files\rti\_connext\_dds-7.3.0\bin\rtiddsgen"

Or if you have defined the **NDDSHOME** environment variable:

"%NDDSHOME%\bin\rtiddsgen"

#### <path to examples>

By default, examples are copied into your home directory the first time you run *RTI Launcher* or any script in **<NDDSHOME>/bin**. This document refers to the location of the copied examples as **<path to examples>**.

Wherever you see *>path to examples*>, replace it with the appropriate path.

Default path to the examples:

- macOS systems: /Users/<your user name>/rti\_workspace/7.3.0/examples
- Linux systems: /home/<your user name>/rti workspace/7.3.0/examples
- Windows systems: <your Windows documents folder>\rti\_workspace\7.3.0\examples

Where 'your Windows documents folder' depends on your version of Windows. For example, on Windows 10, the folder is C:\Users\<your user name>\Documents.

Note: You can specify a different location for **rti\_workspace**. You can also specify that you do not want the examples copied to the workspace. For details, see *Controlling Location for RTI Workspace and Copying of Examples* in the *RTI Connext Installation Guide*.

# **Chapter 3 Getting Started**

Limited Bandwidth Endpoint Discovery (LBED) is achieved with a file-based plugin. Information about the endpoints is obtained from an XML file instead of being sent dynamically over the network. This method can reduce discovery time and network traffic. However, for LBED to work, all the endpoints must be known ahead of time and described in an XML file.

When using LBED in a system, each application has two different configuration kinds: the local configuration, which is the QoS policies, *Topics*, and types the application's endpoints use, and the remote configuration required by LBED, which is the QoS policies, *Topics*, and types from other applications' endpoints that the application needs to discover. Local configuration is usually specified using XML (e.g., USER\_QOS\_PROFILES.xml). Remote configuration is always specified using XML (i.e., USER\_QOS\_PROFILES.xml or a separate XML file).

Figure 3.1: Applications Define Both Their Own and Other Applications' Endpoint Configurations on the next page shows a system with two applications (A and B), both using the LBED plugin. The remote configuration of A is the local configuration of B, since A needs to statically discover B's endpoints and, therefore, it needs to know their information. The same happens in the other direction.

Figure 3.1: Applications Define Both Their Own and Other Applications' Endpoint Configurations

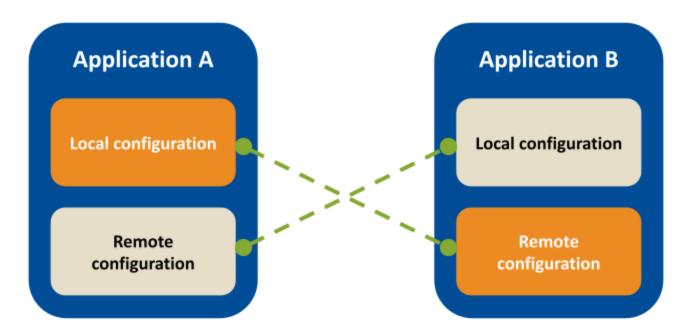

This chapter describes how to configure the LBED Plugin in a generated Connext project.

Only LBED dynamic libraries are available. Therefore, you must link with the dynamic version of the *Connext* libraries. See the <u>RTI Connext Core Libraries Platform Notes</u> for the dynamic libraries associated with your platform.

# 3.1 Generate Connext Project

1. Run <NDDSHOME>/resource/scripts/rtisetenv\_<architecture>.<shell> in a new command prompt window, to avoid issues with paths and licensing.

<architecture> depends on your target machine (where you will deploy your completed application), and <shell> depends on the shell you are using (bash, zsh, bat...). Architecture strings are listed in the <a href="RTI Connext Core Libraries Platform Notes">RTI Connext Core Libraries Platform Notes</a>. Examples are x64Win64VS2017 and x64Linux4gcc7.3.0.

(See Set Up Environment Variables (rtisetenv), in "Hands-On 1" of *Introduction to Publish/Subscribe*, in the <u>RTI Connext Getting Started Guide</u>.)

2. Create an IDL file. For example, you may want to use the following (save it as **ExampleLBED.idl**):

```
struct ExampleLBED {
  long data;
```

};

3. Run RTI Code Generator (rtiddsgen). This guide uses the Modern C++ programming language as reference. The steps are the same for the other supported languages. Feel free to choose the language that best suits your needs. It is recommended you generate an advanced example, if supported by your language and platform; the required code modifications that will be made later in this chapter will be easier if you use the advanced example. For a brief introduction to Code Generator, see Run Code Generator, in "Hands-On 1" of Introduction to Publish/Subscribe, in the RTI Connext Getting Started Guide. Full details are in the RTI Code Generator User's Manual.

#### For Linux® systems:

```
$ rtiddsgen -example <architecture> -language C++11 -exampleTemplate advanced
ExampleLBED.idl
```

#### For Windows® systems:

```
> rtiddsgen -example <architecture> -language C++11 -exampleTemplate advanced -
ppDisable ExampleLBED.idl
```

The generated example will be composed of the following files:

Table 3.1 Modern C++ Files Created for "ExampleLBED.idl"

| Generated Files                                                             | Description                                                                                                    |
|-----------------------------------------------------------------------------|----------------------------------------------------------------------------------------------------|
| ExampleLBED.hpp ExampleLBED.cxx ExampleLBEDPlugin.hpp ExampleLBEDPlugin.cxx | Support for the generated type in C++11.                                                                                                    |
| ExampleLBED_publisher.cxx ExampleLBED_subscriber.cxx                        | Example Publisher and Subscriber applications.  Contains a DomainParticipant with a single DataWriter/DataReader for the type defined in ExampleLBED.idl.                                                                                                    |
| application.hpp                                                             | Provides common utilities to the publisher and subscriber applications, like setting the verbosity and parsing the command-line arguments.                                                                                                    |
| README_ <architecture>.txt</architecture>                                   | See this README for instructions on how to open and modify the files.                                                                                                    |
| Makefiles and Visual Studio® project files (for Windows applications)       | Architecture-dependent build files.                                                                                                    |
| USER_QOS_PROFILES.xml                                                       | The Quality of Service (QoS) configuration of the DDS entities in the generated example is loaded from this file.  The required configuration for using LBED in your application, as well as the static information of the endpoints, can be specified here. |

In the following sections, some of the generated files mentioned above will be modified for using the *Limited Bandwidth Endpoint Discovery Plugin*.

Note: The completed XML file that we will be creating in this Getting Started exercise, if you follow the 3.5.1 Using the USER\_QOS\_PROFILES.xml on page 14 option, can be found in 
path to examples>/connext\_dds/c++11/limited\_bandwidth\_plugins/lbediscovery/USER\_
QOS\_PROFILES.xml, for your reference.

# 3.2 Add Name to Each DomainParticipant

Each time a *DomainParticipant* is discovered, the LBED Plugin uses the name of that *DomainParticipant* (propagated in the participant announcements) to look for its endpoints' information in the XML file. Since the participant\_name field is used to associate a participant with its XML information, each *DomainParticipant* using LBED must have a non-NULL name that identifies it.

**Note:** If you plan on starting multiple applications with participants that have the same configuration and set of endpoints, these participants can reuse the same configuration and have the same name. For example, you could have two temperature sensors with the same *DomainParticipant* and QoS, each with a *DataWriter* on the "Temperature" topic. The only difference would be the data both sensors publish. If you use LBED in this case, the XML of both *DomainParticipants* will be the same; you don't need to duplicate that information and give the *DomainParticipants* different names.

The name of a *DomainParticipant* can be configured using the "ENTITY\_NAME QosPolicy (DDS Extension)" in the <u>RTI Connext Core Libraries User's Manual</u>. The <u>USER\_QOS\_PROFILES.xml</u> generated in 3.1 Generate Connext Project on page 6 already assigns a name to the *DomainParticipants*. It assigns the same name, **ExampleLBEDParticipant**, to both the *Publisher* and *Subscriber DomainParticipants* need to have different names because they contain different sets of endpoints. Therefore, in this exercise, we will create two separate QoS profiles: one for the *Publisher DomainParticipant* and another for the *Subscriber*, each with a different participant\_name>.

1. Remove the existing qos\_profile named "ExampleLBED\_Profile" in the USER\_QOS\_PROFILES.xml file and copy and paste the following two profiles:

2. Modify **ExampleLBED\_publisher.cxx** so that the *DomainParticipant*, *Topic*, *Publisher*, and *DataWriter* use the "ExampleLBED Publisher Profile":

```
dds::domain::DomainParticipant participant(
   domain id,
   dds::core::QosProvider::Default().participant qos(
        "ExampleLBED_Library::ExampleLBED_Publisher_Profile"));
dds::topic::Topic<ExampleLBED> topic(
   participant,
   "Example ExampleLBED",
   dds::core::QosProvider::Default().topic_qos(
        "ExampleLBED Library::ExampleLBED Publisher Profile"));
dds::pub::Publisher publisher(
   participant,
   dds::core::QosProvider::Default().publisher gos(
        "ExampleLBED Library::ExampleLBED Publisher Profile"));
dds::pub::DataWriter<ExampleLBED> writer(
   publisher,
   topic,
   dds::core::QosProvider::Default().datawriter qos(
        "ExampleLBED_Library::ExampleLBED_Publisher_Profile"),
        listener,
        status mask);
```

3. Modify **ExampleLBED\_subscriber.cxx** so that the *DomainParticipant*, *Topic*, *Subscriber*, and *DataReader* use the "ExampleLBED\_Subscriber\_Profile":

```
dds::domain::DomainParticipant participant(
    domain_id,
    dds::core::QosProvider::Default().participant_qos(
        "ExampleLBED_Library::ExampleLBED_Subscriber_Profile"));
...

dds::topic::Topic<ExampleLBED> topic(
    participant,
    "Example ExampleLBED",
    dds::core::QosProvider::Default().topic_qos(
        "ExampleLBED_Library::ExampleLBED_Subscriber_Profile"));
```

# 3.3 Add an RTPS Object ID to Each Endpoint

The RTPS object ID is an integer that uniquely identifies an endpoint of a specific kind (*DataWriter* or *DataReader*) within a *DomainParticipant*. Normally, the RTPS object ID is automatically assigned by *Connext* when an endpoint is created, and it is exchanged during the Simple Endpoint Discovery phase. However, the LBED Plugin replaces Simple Endpoint Discovery, so this auto-assigned RTPS object ID will not be propagated to other endpoints. In order for remote endpoints to be discovered, LBED needs to know the RTPS object ID of a remote participant's entities before discovery initiates.

Therefore, when LBED is used, you must manually define the RTPS object ID of every endpoint in the application. This can be done by means of the "DATA\_WRITER\_PROTOCOL QosPolicy (DDS Extension)" in the RTI Connext Core Libraries User's Manual and "DATA\_READER\_PROTOCOL QosPolicy (DDS Extension)" in the RTI Connext Core Libraries User's Manual. The RTPS object ID values need to be unique within the same DomainParticipant and per endpoint kind (e.g., two DataWriters of the same DomainParticipant cannot have the same RTPS object ID, but a DataReader and a DataWriter could have the same value).

If your application uses <u>RTI Connext Core Libraries XML-Based Application Creation</u>, you do not have to manually specify the RTPS object ID. In this unique case, LBED is able to automatically infer which RTPS object ID *Connext* will assign to each endpoint. You can see an example of an application that uses LBED and *XML-Based Application Creation* in the <u>rticonnextdds-examples</u> section on GitHub.

1. In your USER\_QOS\_PROFILES.xml, add the following XML snippet to the <qos\_profile> named "ExampleLBED\_Publisher\_Profile" after the <domain\_participant\_qos> and make sure your *DataWriter* is created using this QoS profile (review the *DataWriter*'s creation call in ExampleLBED\_publisher.cxx and make sure the name of the profile used there is the same as that used here: "ExampleLBED Publisher Profile"). 100 is an example value, but you could use

any other value as long as it is unique within the same *DomainParticipant* and per endpoint kind, and falls into the valid range as described for the **rtps\_object\_id** field in the API Reference HTML documentation.

2. In your USER\_QOS\_PROFILES.xml, add the following XML snippet to the <qos\_profile> named "ExampleLBED\_Subscriber\_Profile" after the <domain\_participant\_qos> and make sure your *DataReader* is created using this QoS profile (review the *DataReader*'s creation call in ExampleLBED\_subscriber.cxx and make sure the name of the profile used there is the same as that used here: "ExampleLBED\_Subscriber\_Profile"). 200 is an example value, but you could use any other value as long as it is unique within the same *DomainParticipant* (we could have used 100 here as well because the *DataReader* and *DataWriter* are being created by different participants) and per endpoint kind, and falls into the valid range as described for the rtps\_object\_id field in the API Reference HTML documentation.

# 3.4 Enable LBED Plugin on Each DomainParticipant

The next step is to tell each *DomainParticipant* that it should use the *Limited Bandwidth Endpoint Discovery Plugin* instead of Simple Endpoint Discovery. There are two ways of doing this, and both require configuring the *DomainParticipant* QoS in the **USER\_QOS\_PROFILES.xml** file.

The options described below (3.4.1 Using the Builtin Discovery Plugins Mask (Recommended) below or 3.4.2 Using the LBED Plugin Properties on the next page) are mutually exclusive, which means that it is not possible to enable the plugin for the same *DomainParticipant* using both of these mechanisms at the same time. If you do, an error will be displayed and *DomainParticipant* creation will fail.

# 3.4.1 Using the Builtin Discovery Plugins Mask (Recommended)

The **builtin\_discovery\_plugins** mask (set in the *DomainParticipant's* "DISCOVERY\_CONFIG QosPolicy (DDS Extension)" in the <u>RTI Connext Core Libraries User's Manual</u>) can be used to select the built-in discovery plugins a *DomainParticipant* should use. This mask can be used to enable the LBED plugin in a *DomainParticipant* if its value is set to DPSE (**D**ynamic **P**articipant discovery, **S**tatic Endpoint discovery).

Copy and paste the following XML snippet into the <domain\_participant\_qos> tag of both QoS profiles: "ExampleLBED\_Publisher\_Profile" and "ExampleLBED\_Subscriber\_Profile":

```
<discovery_config>
     <builtin_discovery_plugins>DPSE</builtin_discovery_plugins>
</discovery_config>
```

Using DPSE automatically configures the *DomainParticipant* properties and QoS in the same way as described in 3.4.2 Using the LBED Plugin Properties below.

Along with the DPSE value, the following optional LBED properties can be specified:

dds.discovery.endpoint.lbediscovery.config\_file dds.discovery.endpoint.lbediscovery.verbosity dds.discovery.endpoint.lbediscovery.property validation action

See Table 4.1 LBED Configuration Properties for Connext for further information.

DPSE (Dynamic Participant discovery, Static Endpoint discovery) and SEDP (Simple Endpoint Discovery Protocol) cannot be specified simultaneously in the **builtin\_discovery\_plugins** mask.

If you are using both the LBED plugin and the LBPD plugin, this mask needs to be set to MASK\_NONE. Therefore, in that case, DPSE cannot be used for enabling LBED. You must use the LBED plugin properties to enable it (see 3.4.2 Using the LBED Plugin Properties below).

# 3.4.2 Using the LBED Plugin Properties

Connext provides a mechanism to dynamically load an external plugin from an XML QoS profile, i.e., the USER\_QOS\_PROFILES.xml file we have been modifying. That mechanism is the "PROPERTY QosPolicy (DDS Extension)" in the RTI Connext Core Libraries User's Manual.

The PROPERTY QoS policy stores name/value (string) pairs that can be used to configure certain parameters of *Connext* that are not exposed through formal QoS policies. *Connext* uses this mechanism, for example, to configure external transports and plugins.

To enable LBED using these properties, add the following XML snippet into the <domain\_participant\_ qos> tag of both QoS profiles "ExampleLBED\_Publisher\_Profile" and "ExampleLBED\_Subscriber\_ Profile". This snippet shows the minimum required properties for enabling the plugin:

For more information about the meaning of the properties above, their values, and other LBED properties that can be specified, see Table 4.1 LBED Configuration Properties for Connext.

In addition to setting the properties described above, set the **builtin\_discovery\_plugins mask** (using the *DomainParticipant's* "DISCOVERY\_CONFIG QosPolicy (DDS Extension)" in the <u>RTI Connext Core Libraries User's Manual</u>) to SPDP as shown in the XML excerpt below. The default value of this mask is SDP (Simple Discovery Protocol), which consists of two parts, Simple Participant Discovery Protocol (SPDP) and Simple Endpoint Discovery Protocol (SEDP). Set the **builtin\_discovery\_plugins** to just SPDP to indicate that SPDP is the only default plugin you'll be using, since you will be replacing the SEDP portion with the LBED plugin:

```
<discovery_config>
     <builtin_discovery_plugins>SPDP</builtin_discovery_plugins>
</discovery_config>
```

If you are using both the LBED plugin and the LBPD plugin, set this mask to MASK\_NONE. An example of this configuration is shown in path to examples>/connext\_dds/c++11/limited\_bandwidth plugins/dil-stacking.

# 3.5 Add the DDS-XML Definition of the Entities

If you followed the previous steps in this chapter, you should have an application in which each *DomainParticipant* has a non-null name, each created endpoint has a predefined RTPS object ID, and both *DomainParticipants* use the LBED Plugin for the Endpoint Discovery phase. However, if you were to run the *Publisher* and the *Subscriber* now, you would see error messages similar to the following:

```
$ ./ExampleLBED_subscriber
...

ERROR [0x01016E46,0x8484F58C,0x5EBD43BE:0x000100C7{Entity=DR,MessageKind=DATA}|RECEIVE FROM
0x00000000,0x000000000,0x000000000:0x000100C2|REGISTER DP

"ExampleLBEDParticipantPublisher"|LC:Discovery]DDS_LBEDiscoveryPlugin_
registerParticipant:The
discovered DomainParticipant [guid=0x01013049,0xFA1254B0,0x6D982A45:0x000001C1] is not in
the file.

ERROR [0x01016E46,0x8484F58C,0x5EBD43BE:0x000100C7{Entity=DR,MessageKind=DATA}|RECEIVE FROM
0x00000000,0x000000000,0x00000000:0x000100C2|LC:Discovery]DDS_LBEDiscoveryPlugin_
afterRemoteParticipantEnabled:The DomainParticipant "ExampleLBEDParticipantPublisher" cannot
be registered.
...

$ ./ExampleLBED publisher
```

```
ERROR [0x01013049,0xFA1254B0,0x6D982A45:0x000100C7{Entity=DR,MessageKind=DATA}|RECEIVE FROM 0x00000000,0x000000000:0x00000000:0x0000100C2|REGISTER DP

"ExampleLBEDParticipantSubscriber"|LC:Discovery]DDS_LBEDiscoveryPlugin_
registerParticipant:The discovered DomainParticipant
[guid=0x01016E46,0x8484F58C,0x5EBD43BE:0x000001C1] is not in the file.

ERROR [0x01013049,0xFA1254B0,0x6D982A45:0x000100C7{Entity=DR,MessageKind=DATA}|RECEIVE FROM 0x00000000,0x000000000;0x000100C2|LC:Discovery]DDS_LBEDiscoveryPlugin_
afterRemoteParticipantEnabled:The DomainParticipant "ExampleLBEDParticipantSubscriber" cannot be registered.
...
```

In addition, no data is exchanged between the *Publisher* and the *Subscriber* applications. This is because the endpoints are not being discovered. We are missing the most important requirement of the *Limited Bandwidth Endpoint Discovery Plugin*: the XML definition of the endpoints that should be discovered (the remote configuration).

The *Publisher* requires the XML definition of the *Subscriber's* endpoints. When the *Publisher* discovers the *Subscriber DomainParticipant*, the *Publisher* will use the name of the *Subscriber* to look for its definition in the XML file, and will register all the *Subscriber's* endpoints with their associated QoS, *Topics*, and types. In the same way, the *Subscriber* requires the XML definition of the *Publisher's* endpoints. The error messages above tell us that the definition of "ExampleLBEDParticipantSubscriber" and "ExampleLBEDParticipantPublisher" could not be found in the XML file (by default, the **USER\_QOS\_PROFILES.xml** if the **config\_file** property in Table 4.1 LBED Configuration Properties for Connext was not specified). Therefore, their endpoints could not be registered.

To define the *Publisher* and *Subscriber DomainParticipants* information, the LBED Plugin uses the OMG <u>DDS Consolidated XML Syntax</u> (DDS-XML), a standard that determines how to represent and describe DDS entities and resources using XML. This is the same standard that *XML-Based Application Creation* uses. For more information about DDS-XML, it is recommended to read "XML Tags for Configuring Entities" in the <u>RTI Connext Core Libraries XML-Based Application Creation Getting Started Guide</u> or the OMG <u>DDS Consolidated XML Syntax</u> (DDS-XML) specification.

There are two ways of specifying the DDS-XML definition of the entities for LBED: directly in the USER\_QOS\_PROFILES.xml (in 3.5.1 Using the USER\_QOS\_PROFILES.xml below) or by creating a separate XML file for each *DomainParticipant* (in 3.5.2 Using a Separate XML File on page 21). Choose one way for your application.

# 3.5.1 Using the USER\_QOS\_PROFILES.xml

If the **config\_file** property was not specified when enabling LBED in a *DomainParticipant* (see 3.4.2 Using the LBED Plugin Properties on page 12), the plugin will look for the DDS-XML definition of the endpoints in USER\_QOS\_PROFILES.xml by default. By using this approach, no additional XML files are required. Your USER\_QOS\_PROFILES.xml will contain the definition of the QoS used by your entities, as well as the DDS-XML static definition of the endpoints required by LBED. In other words, the file will contain both local and remote configurations.

LBED needs to know the following information about the entities:

- For each *DomainParticipant* using LBED whose endpoints need to be statically-discovered, LBED must know the *DomainParticipant's* topology: how many *Publishers/Subscribers* it has, how many *DataWriters/DataReaders* there are per *Publisher/Subscriber*, and if the endpoints are using an implicit *Publisher/Subscriber*.
- For the entities above, which QoS they are using.
- The *Topic* to which each endpoint is attached.
- The type that each *Topic* uses.

You will learn how to add each one of these requirements to the USER\_QOS\_PROFILES.xml file in the following sections.

To get XML file validation and autocompletion during editing, change the USER\_QOS\_ PROFILE.xml's XSD from rti\_dds\_qos\_profiles.xsd to rti\_dds\_profiles.xsd:

```
<dds xmlns:xsi="http://www.w3.org/2001/XMLSchema-instance"
xsi:noNamespaceSchemaLocation="file:///<NDDSHOME>/resource/schema/rti_dds_profiles.xsd">
...
```

### 3.5.1.1 Add the types used by the endpoints

Your application *Topics* use the ExampleLBED type that was generated from the IDL in 3.1 Generate Connext Project on page 6. You need to specify the XML type definition of that type in the USER\_QOS\_PROFILES.xml file using the <types> tag.

If your application uses a Built-in Data Type instead (see "Built-in Data Types" in the <u>RTI Connext Core Libraries User's Manual</u>), this definition is not required and you can skip this step.

It is possible to convert from an IDL file to XML using Code Generator (rtiddsgen):

```
$ rtiddsgen -convertToXml ExampleLBED.idl
```

This will generate a file called **ExampleLBED.xml**. Copy and paste the <types> tag and its content into the **USER QOS PROFILES.xml** after the <qos library> section:

## This step is optional but recommended when using user-defined types.

If the definition of the type is not provided in the XML file, the LBED plugin will automatically check if there is a type with the same name registered in the *DomainParticipant* of the local application (the one that created the plugin instance) and will use its definition. This check

works out if the type in the local *DomainParticipant* is the same as the one used by the endpoints that need to be discovered, which would be true in correct system configurations. But if you have different types with the same name, you may get undefined behaviors in LBED (e.g., no discovery).

Therefore, if you decide to not add the XML type definition, to avoid errors, it is recommended that you create the *DomainParticipant* disabled, register the type in the application, and then enable the *DomainParticipant*. That way, you ensure LBED does not start registering endpoints until the type has been registered in the participant.

To create a *DomainParticipant* disabled, set **autoenable\_created\_entities** in the DomainParticipantFactory ENTITYFACTORY QosPolicy to false. See "Enabling DDS Entities" in the <u>RTI Connext Core Libraries User's Manual</u> for information about how to enable the *DomainParticipant*. See "Data Types and DDS Data Samples" in the <u>RTI Connext Core</u> <u>Libraries User's Manual</u> for information about registering types.

## 3.5.1.2 Add the Topics

The endpoints of the generated application use a single *Topic* called "Example ExampleLBED". In DDS-XML, *Topics* are specified inside a domain tag which, in turn, is specified inside a domain\_library. This exercise assumes the application uses domain ID 0, but you can use whichever ID you prefer.

Copy and paste the following XML snippet in your **USER\_QOS\_PROFILES.xml** file after the types tag you added in the previous step (modify the domain id attribute if you want to use another ID):

#### Regarding the snippet above:

- The names of the domain\_library and domain tags are just examples. You can use any names you like.
- Make sure the name attribute of the topic tag is the same as the name with which the *Topic* is created in the application.
- The LBED plugin uses the register\_type tag for associating a *Topic* with its XML type definition. Therefore:
  - If your application uses a Built-in Data Type instead (see "Built-in Data Types" in the <a href="RTI">RTI</a>
    <a href="Connext Core Libraries User's Manual">Connext Core Libraries User's Manual</a>), the register\_type tag is not required and you can put the name of the Built-in Data Type directly in the *Topic's* register\_type\_ref attribute.

## For example:

• If you decided to not add the XML type definition to the file in 3.5.1.1 Add the types used by the endpoints on page 15, the register\_type tag is not required and you can put the name of your type directly in the *Topic's* register type ref attribute. For example:

• The register\_type tag is also used for specifying the name with which the type referenced by type\_ref (which must be an existing type under the types tag) is registered in the application. In this case, the XML type definition you added in 3.5.1.1 Add the types used by the endpoints on page 15 (named "ExampleLBED") is registered in the application with the same name. You must make sure the name attribute of the register\_type tag is the same as the name with which the type is registered in the application code.

#### 3.5.1.3 Add the DomainParticipants' topology

The generated application has two *DomainParticipants*: the ExampleLBEDParticipantPublisher and ExampleLBEDParticipantSubscriber. If you open the **ExampleLBED\_publisher.cxx** program, you will see that ExampleLBEDParticipantPublisher has a single *Publisher* and a single *DataWriter*. The same happens for ExampleLBEDParticipantSubscriber: it has a *Subscriber* and a *DataReader*. Both endpoints use the "Example ExampleLBED" *Topic* and the ExampleLBED type.

The information above is what we call "topology," and we need to represent it using DDS-XML. For that, use the domain\_participant\_library. Copy and paste the following XML snippet in your USER\_QOS PROFILES.xml file after the domain library tag you added in the previous step:

Regarding the snippet above:

- The name of the domain participant library is just an example. You can use any name you like.
- Make sure the name attributes of the domain\_participant tags are the same as the names you specified for each *DomainParticipant* in 3.2 Add Name to Each DomainParticipant on page 8. This is the field that LBED uses to look for the *DomainParticipants*' definition in the XML file.
- Make sure the domain\_ref attribute of each *DomainParticipant* links to the correct domain tag added in 3.5.1.2 Add the Topics on page 16 (that is, the domain that these participants use).
- Although LBED does not use the name attribute for *Publishers*, *Subscribers*, and endpoints, it is required by the DDS-XML standard, and *Connext*'s internal XML parser imposes a restriction on the name attribute:

The name attribute must be unique within the same parent tag (e.g., two <data\_writer> elements under the same <publisher> cannot have the same name attribute).

**Note:** If your application has two or more entities that are essentially the same (e.g., your *Publisher* has two or more identical *DataWriters* with the same QoS, *Topic*, and type) and you are using *XML-Based Application Creation*, then you don't need to duplicate the information of the same entity several times in DDS-XML but with different names. You can use the multiplicity attribute instead to indicate how many entities use the same configuration (see the "Domain Participant Tag" table, in the "Participant Library" section, of the <u>RTI Connext Core Libraries XML-Based Application Creation Getting Started Guide</u> for more information about the multiplicity attribute, which applies to *Publishers*, *Subscribers*, and endpoints). If you are using LBED without *XML-Based Application Creation*, then you need to list each endpoint separately (with a different name attribute) and assign a different RTPS object ID to each one.

- Make sure the topic\_ref attribute of each endpoint links to the correct *Topic* tag added in 3.5.1.2 Add the Topics on page 16 (that is, the *Topic* these endpoints use in the application).
- If your endpoints use the implicit *Publisher* or *Subscriber*, then the publisher or subscriber tag is not required. The data\_reader and data\_writer tags can live directly under the domain\_participant tag.

### 3.5.1.4 Add the required QoS profiles to the entities

In the DDS-XML definition from the previous step, no entity specifies which QoS profile it is using, so the default QoS profile (a profile marked as is\_default\_qos="true" or the default QoS values if there is none) will be assumed for all of them. However, if any of your entities use a QoS profile different than the default one and it contains information that LBED needs to know (see 4.3 Supported QoS on page 33 for more information about which QoS policies LBED needs to be aware of), you must explicitly define the QoS profile that entity is using in the XML file.

For example, in this exercise, only the endpoints use a non-default QoS profile that specifies something LBED needs to know (the **rtps\_object\_id**), so we need to specify in DDS-XML which profiles the endpoints are using. You must make sure that the QoS profile you specify for a given entity is the same

one that this entity uses when it is created in the application, because QoS policies are used for determining the matching between entities.

This is the same XML snippet from the previous section. See the QoS profiles in bold that you need to add:

```
<domain participant library name="ExampleLBED DomainParticipant Library">
    <domain participant name="ExampleLBEDParticipantPublisher"</pre>
            domain ref="ExampleLBED Domain Library::ExampleLBED Domain">
        <publisher name="Pub">
            <data_writer name="DW" topic_ref="Example ExampleLBED">
                <datawriter gos</pre>
                    base name="ExampleLBED Library::ExampleLBED Publisher Profile"/>
            </data writer>
        </publisher>
    </domain participant>
<domain participant name="ExampleLBEDParticipantSubscriber"</pre>
            domain ref="ExampleLBED Domain Library::ExampleLBED Domain">
        <subscriber name="Sub">
            <data_reader name="DR" topic_ref="Example ExampleLBED">
                <datareader_qos
                    base name="ExampleLBED Library::ExampleLBED Subscriber Profile"/>
            </data reader>
        </subscriber>
    </domain participant>
</domain participant library>
```

After following this tutorial, your XML file should look similar to the following. This file can also be found in path to examples>/connext\_dds/c++11/limited\_bandwidth\_plugins/lbediscovery/USER\_QOS\_PROFILES.xml.

```
<dds xmlns:xsi="http://www.w3.org/2001/XMLSchema-instance"</pre>
xsi:noNamespaceSchemaLocation="file:///<NDDSHOME>/resource/schema/rti dds profiles.xsd">
    <qos library name="ExampleLBED Library">
        <!-- The QoS profile used by the publishing entities -->
        <gos profile name="ExampleLBED Publisher Profile">
            <domain participant qos>
                <discovery config>
                    <builtin discovery plugins>DPSE</builtin discovery plugins>
                </discovery config>
                <participant name>
                    <name>ExampleLBEDParticipantPublisher</name>
                </participant name>
            </domain_participant_qos>
            <datawriter qos>
                otocol>
                    <rtps object id>100</rtps object id>
                </protocol>
            </datawriter gos>
```

```
</qos_profile>
    <!-- The QoS profile used by the subscribing entities -->
    <qos profile name="ExampleLBED Subscriber Profile">
        <domain participant qos>
            <discovery config>
                <builtin discovery plugins>DPSE</builtin discovery plugins>
            </discovery config>
            <participant name>
                <name>ExampleLBEDParticipantSubscriber</name>
            </participant name>
        </domain_participant_qos>
        <datareader gos>
            col>
                <rtps object id>200</rtps object id>
            </protocol>
        </datareader qos>
    </qos profile>
</qos library>
<types>
   <struct name= "ExampleLBED">
        <member name="data" type="int32"/>
   </struct>
</types>
<domain library name="ExampleLBED Domain Library">
<!-- IMPORTANT: change the domain id value if you plan to use a
    domain different than 0 -->
    <domain name="ExampleLBED Domain" domain id="0">
        <register_type name="ExampleLBED" type_ref="ExampleLBED"/>
        <topic name="Example ExampleLBED" register type ref="ExampleLBED"/>
    </domain>
</domain library>
<domain participant library name="ExampleLBED DomainParticipant Library">
    <domain participant name="ExampleLBEDParticipantPublisher"</pre>
            domain_ref="ExampleLBED_Domain_Library::ExampleLBED_Domain">
        <publisher name="Pub">
            <data writer name="DW" topic ref="Example ExampleLBED">
                <datawriter gos</pre>
                    base name="ExampleLBED Library::ExampleLBED Publisher Profile"/>
            </data writer>
        </publisher>
    </domain participant>
    <domain participant name="ExampleLBEDParticipantSubscriber"</pre>
            domain ref="ExampleLBED_Domain_Library::ExampleLBED_Domain">
        <subscriber name="Sub">
            <data reader name="DR" topic ref="Example ExampleLBED">
                <datareader gos
                    base name="ExampleLBED Library::ExampleLBED Subscriber Profile"/>
```

# 3.5.2 Using a Separate XML File

The **config\_file** property (see Table 4.1 LBED Configuration Properties for Connext) can be used to specify a separate XML file (different from **USER\_QOS\_PROFILES.xml**) that exclusively contains the DDS-XML static definition of the endpoints that LBED requires. By following this approach, your **USER\_QOS\_PROFILES.xml** file will contain the local configuration and the separate XML file the remote one.

The structure and information of that XML file is the same as explained in 3.5.1 Using the USER\_QOS\_PROFILES.xml on page 14. It is highly recommended to read that section before continuing with the steps below. The only difference is that you don't reuse the USER\_QOS\_PROFILES.xml file for LBED and you use a dedicated XML file instead.

In this exercise, we have chosen to create a separate XML file for each *DomainParticipant* (one for the *Publisher* and another for the *Subscriber*) but, if you prefer, you can create a single file that contains the LBED-required information for both.

The *Publisher DomainParticipant* will load the XML file with the information of the *Subscriber DomainParticipant* endpoints, and the *Subscriber DomainParticipant* will load the XML file with the information of the *Publisher*:

- 1. Create two new XML files in the working directory. For example, you may want to name them **LBEDPublisher.xml** and **LBEDSubscriber.xml**. The first one will contain the information of the *Publisher* participant endpoints and, the second one, the information of the *Subscriber*.
- 2. Modify the "ExampleLBED\_Publisher\_Profile" in **USER\_QOS\_PROFILES.xml**, adding the **config\_file** property to the *DomainParticipant* QoS with the path to the **LBEDSubscriber.xml** file as value. Add it anywhere inside the <domain participant qos> tag.

3. Modify the "ExampleLBED\_Subscriber\_Profile" in USER\_QOS\_PROFILES.xml, adding the config\_file property to the *DomainParticipant* QoS with the path to the LBEDPublisher.xml file as value. Add it anywhere inside the <domain participant qos> tag.

4. Start by creating the <dds> tag in both XML files (replace <NDDSHOME> with the actual path to your *Connext* installation directory):

```
<dds xmlns:xsi="http://www.w3.org/2001/XMLSchema-instance"
xsi:noNamespaceSchemaLocation="file:///<NDDSHOME>/resource/schema/rti_dds_
profiles.xsd">
</dds>
```

5. In LBEDPublisher.xml, create a qos\_library and copy-paste "ExampleLBED\_Publisher\_Profile" from USER\_QOS\_PROFILES.xml, since this is the profile that the entities of the *Publisher* participant use. Rename it, for example, to "ExampleLBED\_Publisher\_Profile\_Static". This is because your application will load both the USER\_QOS\_PROFILES.xml and LBEDPublisher.xml files, and there cannot be two profiles with the same name.

You can remove the <domain\_participant\_qos> element altogether, since the information it contains doesn't need to be known by LBED (see 4.3 Supported QoS on page 33 for more information about which QoS policies LBED needs to know). Your profile should look similar to the following:

6. Do the same for **LBEDSubscriber.xml**: create a qos\_library and copy-paste the "ExampleLBED\_Subscriber\_Profile" from **USER\_QOS\_PROFILES.xml**. Rename it to "ExampleLBED Subscriber Profile Static" and remove the non-required information:

```
</qos library>
```

- 7. Since both *Topics* use the same type (ExampleLBED), copy and paste the ExampleLBED XML type definition (see 3.5.1.1 Add the types used by the endpoints on page 15) to both XML files.
- 8. Since both endpoints use the same *Topic* (Example ExampleLBED), copy and paste the DDS-XML snippet from 3.5.1.2 Add the Topics on page 16 (the contents of the <domain\_library> tag) to both XML files. Don't forget to modify the domain id attribute if you plan to use another ID.
- 9. Add a <domain\_participant\_library> and the *Publisher DomainParticipant's* topology to **LBEDPublisher.xml** (see the XML snippet in 3.5.1.3 Add the DomainParticipants' topology on page 17):

10. Add a <domain\_participant\_library> and the Subscriber DomainParticipant's topology to LBEDSubscriber.xml (see the XML snippet in 3.5.1.3 Add the DomainParticipants' topology on page 17):

11. Add the QoS profiles that the entities use, as explained in 3.5.1.4 Add the required QoS profiles to the entities on page 18, to both XML files. Keep in mind that you renamed the profiles (in step 5, above), so the specified base name must match the new names.

This is the final **LBEDPublisher.xml** file (replace <NDDSHOME> with the actual path to your *Connext* installation directory):

```
</qos_profile>
    </qos library>
    <types>
        <struct name="ExampleLBED">
           <member name="data" type="int32" />
        </struct>
    </types>
    <domain library name="ExampleLBED Domain Library">
        <domain name="ExampleLBED Domain" domain id="0">
            <register_type name="ExampleLBED" type_ref="ExampleLBED" />
            <topic name="Example ExampleLBED" register type ref="ExampleLBED" />
        </domain>
    </domain library>
    <domain_participant_library name="ExampleLBED_DomainParticipant_Library">
        <domain participant name="ExampleLBEDParticipantPublisher"</pre>
                domain ref="ExampleLBED Domain Library::ExampleLBED Domain">
            <publisher name="Pub">
                <data_writer name="DW" topic_ref="Example ExampleLBED">
                    <datawriter qos
                        base_name="ExampleLBED_Library::ExampleLBED_Publisher_Profile_
Static" />
                </data writer>
            </publisher>
        </domain participant>
    </domain participant library>
```

This is the final **LBEDSubscriber.xml** file (replace <NDDSHOME> with the actual path to your *Connext* installation directory):

```
<dds xmlns:xsi="http://www.w3.org/2001/XMLSchema-instance"</pre>
        xsi:noNamespaceSchemaLocation="file:///<NDDSHOME>/resource/schema/rti dds
profiles.xsd">
    <qos library name="ExampleLBED Library">
        <qos profile name="ExampleLBED Subscriber Profile Static">
            <datareader qos>
                col>
                    <rtps object id>200</rtps object id>
                </protocol>
            </datareader qos>
        </qos profile>
    </qos_library>
    <types>
        <struct name="ExampleLBED">
            <member name="data" type="int32" />
        </struct>
    </types>
    <domain library name="ExampleLBED Domain Library">
        <domain name="ExampleLBED Domain" domain id="0">
```

```
<register_type name="ExampleLBED" type_ref="ExampleLBED" />
            <topic name="Example ExampleLBED" register type ref="ExampleLBED" />
        </domain>
    </domain library>
    <domain participant library name="ExampleLBED DomainParticipant Library">
        <domain participant name="ExampleLBEDParticipantSubscriber"</pre>
                domain ref="ExampleLBED Domain Library::ExampleLBED_Domain">
            <subscriber name="Sub">
                <data reader name="DR" topic ref="Example ExampleLBED">
                    <datareader qos
                        base name="ExampleLBED Library::ExampleLBED Subscriber Profile
Static" />
                </data reader>
            </subscriber>
        </domain participant>
    </domain participant library>
</dds>
```

# 3.6 Run the Applications

The last step is checking that your applications' endpoints discover each other statically and that there is communication. Open two command prompts and configure the environment in both to point to the location of the dynamic libraries, as explained below.

# 3.6.1 Configure the Environment in Both Command Prompts

Configure the environment for *Connext* by running **NDDSHOME**>/resource/scripts/rtisetenv\_ **<architecture>.<shell>** in both command prompts, one for the *Publisher* and one for the *Subscriber*. See Set Up Environment Variables (rtisetenv), in "Hands-On 1" of *Introduction to Publish/Subscribe*, in the <u>RTI Connext Getting Started Guide</u>. This will update your PATH to include the location of the *Connext* binaries.

### 3.6.2 Check Communication

1. Run the *Publisher* in one of the command prompts and the *Subscriber* in the other.

If you configured a domain ID different than 0, pass the **-d** <your domain ID> argument to both binaries.

2. You should see the received data in the *Subscriber's* command prompt, which indicates successful communication:

#### For Linux systems:

#### Publisher:

```
$ ./objs/<architecture>/ExampleLBED_publisher
Writing ExampleLBED, count 0
```

```
Writing ExampleLBED, count 1
Writing ExampleLBED, count 2
Writing ExampleLBED, count 3
Writing ExampleLBED, count 4
Writing ExampleLBED, count 5
...
```

#### Subscriber:

```
$ ./objs/<architecture>/ExampleLBED subscriber
ExampleLBED subscriber sleeping up to 1 sec...
[data: 0]
ExampleLBED subscriber sleeping up to 1 sec...
ExampleLBED subscriber sleeping up to 1 sec...
[data: 1]
ExampleLBED subscriber sleeping up to 1 sec...
ExampleLBED subscriber sleeping up to 1 sec ...
[data: 2]
ExampleLBED subscriber sleeping up to 1 sec...
ExampleLBED subscriber sleeping up to 1 sec...
[data: 3]
ExampleLBED subscriber sleeping up to 1 sec...
ExampleLBED subscriber sleeping up to 1 sec...
[data: 4]
ExampleLBED subscriber sleeping up to 1 sec...
ExampleLBED subscriber sleeping up to 1 sec...
[data: 5]
ExampleLBED subscriber sleeping up to 1 sec ...
```

#### For Windows systems:

#### Publisher:

```
> objs\<architecture>\ExampleLBED_publisher.exe
Writing ExampleLBED, count 0
Writing ExampleLBED, count 1
Writing ExampleLBED, count 2
Writing ExampleLBED, count 3
Writing ExampleLBED, count 4
Writing ExampleLBED, count 5
...
```

#### Subscriber:

```
> objs\<architecture>\ExampleLBED_subscriber.exe
ExampleLBED subscriber sleeping up to 1 sec...
[data: 0]
ExampleLBED subscriber sleeping up to 1 sec...
ExampleLBED subscriber sleeping up to 1 sec...
[data: 1]
ExampleLBED subscriber sleeping up to 1 sec...
ExampleLBED subscriber sleeping up to 1 sec...
[data: 2]
```

```
ExampleLBED subscriber sleeping up to 1 sec...

[data: 3]

ExampleLBED subscriber sleeping up to 1 sec...

ExampleLBED subscriber sleeping up to 1 sec...

ExampleLBED subscriber sleeping up to 1 sec...

[data: 4]

ExampleLBED subscriber sleeping up to 1 sec...

ExampleLBED subscriber sleeping up to 1 sec...

[data: 5]

ExampleLBED subscriber sleeping up to 1 sec...
```

# 3.6.3 Check that Your Endpoints Discover Each Other Statically

When LBED is used, endpoints do not exchange publication/subscription DATAs. The information that they normally provide about the endpoints that should be discovered is gathered instead from the XML file. Therefore, to verify that your applications' endpoints are discovering each other using the LBED plugin, and without sending publication/subscription DATAs, we will modify your applications to use only the UDPv4 transport so we can inspect the exchanged packages using Wireshark:

1. In your USER\_QOS\_PROFILES.xml file, add the following XML snippet to both "ExampleLBED\_Publisher\_Profile" and "ExampleLBED\_Subscriber\_Profile" in the <domain\_participant\_qos> tag. You can remove it once you verify LBED is working. For example, in the "ExampleLBED\_Subscriber\_Profile":

- 2. Run Wireshark and start capturing all of your interfaces. Filter captured packages by "rtps". See Using Wireshark with RTI Connext Systems for more information.
- 3. Run your *Publisher* and *Subscriber* applications as explained in previous sections.

Publication DATAs are shown in Wireshark as DATA(w) and subscription DATAs as DATA(r). If LBED is correctly configured, you should not see any of them in your Wireshark capture:

\*any File Edit View Go Capture Analyze Statistics Telephony Wireless Tools Help @ Q @ !! rtps Time Destination Protocol Length Info Source 24.183333145 127.0.0.1 127.0.0.1 127.0.0.1 912 INFO TS, DATA(p 4078 24.183357567 127.0.0.1 RTPS 912 INFO\_TS, DATA(p 844 INFO\_TS, 4081 24.365915668 10.70.1.154 239.255.0.1 DATA(p) 4082 24.366012584 10.70.2.22 239.255.0.1 RTPS 844 INFO\_TS, DATA(p 239.255.0.1 4883 24.738496995 10.70.1.154 RTPS 912 INFO TS DATA(p DATA(p 4084 24.738566043 10.70.2.22 239.255.0.1 RTPS 912 INFO\_TS, 4085 24.738632017 RTPS 912 INFO TS. 127.0.0.1 127.0.0.1 DATA(p 912 INFO\_TS, 912 INFO\_TS, 4087 24.738681617 127.0.0.1 127.0.0.1 RTPS DATA(p 4089 24.738707313 127.0.0.1 127.0.0.1 RTPS DATA(p 4091 24.738731542 127.0.0.1 127.0.0.1 RTPS 912 INFO\_TS, DATA(p 4092 24.738754690 127.0.0.1 127.0.0.1 RTPS 912 INFO\_TS, DATA(p 4101 25.368518907 239.255.0.1 RTPS 912 INFO\_TS, DATA(p 4102 25.368567247 10.70.2.22 239.255.0.1 RTPS 912 INFO\_TS, DATA(p DATA(p 4103 25.368613160 127.0.0.1 127.0.0.1 RTPS 912 INFO TS 912 INFO\_TS, DATA(p 4105 25.368646774 RTPS 127.0.0.1 127.0.0.1 4107 25.368663357 RTPS 912 INFO\_TS, 127.0.0.1 DATA(D 127.0.0.1 4109 25.368679097 127.0.0.1 127.0.0.1 RTPS 912 INFO\_TS, DATA(p 4110 25.368694432 127.0.0.1 127.0.0.1 912 INFO\_TS, RTPS DATA(p 4888 25.771595934 RTPS 912 INFO TS, DATA(p 4889 25.771628336 10.70.2.22 239.255.0.1 RTPS 912 INFO\_TS, DATA(p DATA(p 4890 25.771654797 127.0.0.1 127.0.0.1 RTPS 912 INFO TS. 4892 25.771672126 127.0.0.1 127.0.0.1 RTPS 912 INFO\_TS, DATA(p) RTPS 4894 25.771680573 127.0.0.1 912 INFO TS. DATA(p 127.0.0.1 127.0.0.1 127.0.0.1 RTPS 912 INFO\_TS, 4896 25.771688511 DATA(p 4897 25.771696945 127.0.0.1 127.0.0.1 RTPS 912 INFO\_TS, DATA(p 127.0.0.1 3339 18.055218964 127.0.0.1 127.0.0.1 3331 18.055234295 127.0.0.1 RTPS 60 PING 3333 18.055251310 127.0.0.1 127.0.0.1 RTPS 60 PING 3335 18.055261042 127.0.0.1 127.0.0.1 RTPS 60 PING RTPS 3337 18 055269708 127.0.0.1 127.0.0.1 60 PING 3354 18.064964715 127.0.0.1 127.0.0.1 RTPS 60 PING 3355 18.064984809 127.0.0.1 127.0.0.1 RTPS 60 PING 4019 24.087810060 127.0.0.1 127.0.0.1 127.0.0.1 4020 24.087829222 127.0.0.1 60 PING 4021 24.087839237 127.0.0.1 RTPS 60 PING 4023 24.087854838 127.0.0.1 127.0.0.1 RTPS 60 PING 4025 24.087864365 127.0.0.1 127.0.0.1 RTPS 60 PING 4837 24.088576662 127.0.0.1 127 . 0 . 0 . 1 RTPS 68 PING 4038 24.088592187 127.0.0.1 127.0.0.1 RTPS 60 PING 4049 24.088818261 127.0.0.1 127.0.0.1 RTPS 60 PING 127.0.0.1 127.0.0.1 4050 24.088832644 RTPS 60 PING 4051 24.089184542 127.0.0.1 127.0.0.1 > Frame 4053: 108 bytes on wire (864 bits), 108 bytes captured (864 bits) on interface any, id 0 9999 99 98 93 94 99 96 99 99 99 99 99 56 cc 98 99 wireshark\_any\_20220518152828\_E9l8Fa.pcapng Packets: 5506 · Displayed: 196 (3.6%) · Dropped: 0 (0.0%)

Figure 3.2: Wireshark Capture of Discovery Traffic when LBED is Being Used

# 3.7 Troubleshooting

# 3.7.1 System does not Recognize or Find rtiddsgen Command

Make sure *Connext* is installed correctly.

Make sure you've correctly set the PATH environment variable (your PATH should include <nDDSHOME>/bin). You can run <nDDSHOME>/resource/scripts/rtisetenv\_<architecture>.<shell> to add the location of the *Connext* binaries to your PATH (see Set Up Environment

Variables (rtisetenv), in "Hands-On 1" of *Introduction to Publish/Subscribe*, in the <u>RTI Connext Getting Started Guide</u>).

# 3.7.2 rtiddsgen Displays Error (Usually in Windows systems)

If you get this error:

```
The preprocessor 'CL.EXE' cannot be found in your path.
```

Make sure your toolchain's preprocessor is available. If you are using Visual Studio®, make sure you are using a Visual Studio command prompt. Alternatively, run *rtiddsgen* with the **-ppDisable** option.

# 3.7.3 rtiddsgen Gives Warnings

```
File exists and will not be overwritten
```

Some files that would normally be generated already exist and will not be overwritten. These errors are expected.

# 3.7.4 Running Publisher/Subscriber Produces Errors

If you get this error:

```
error while loading shared libraries: libnddscpp2.so: cannot open shared object file: No such file or directory
```

Make sure the shared library environment variable includes the directory where the *Connext* libraries reside. See 3.6.1 Configure the Environment in Both Command Prompts on page 25.

If you get this error:

```
!open library=librtilbedisc.so
```

Make sure the Limited Bandwidth Plugins bundles provided by RTI are installed correctly. In addition, make sure the shared library environment variable includes the directory where the *Connext* libraries reside. See 3.6.1 Configure the Environment in Both Command Prompts on page 25.

If you get these errors:

```
The discovered DomainParticipant [guid=...] is not in the file.

The DomainParticipant "..." cannot be registered.
```

LBED is not able to find the DDS-XML definition of a discovered *DomainParticipant*. Make sure the DDS-XML information of that participant is present in the XML file and that the "name" attribute of the <domain\_participant> tag matches the one specified in the "ENTITY\_NAME QosPolicy (DDS Extension)" in the <a href="RTI Connext Core Libraries User's Manual">RTI Connext Core Libraries User's Manual</a>.

You may be encountering the following issue: 4.4.1 LBED not able to automatically load USER\_QOS\_PROFILES.xml if utilized API uses QosProvider and the file is not placed in default locations on page 36.

This may not necessarily be an error: your application could be discovering an interfering *DomainParticipant* in your network that is running in the same domain.

# 3.7.5 Communication does not Occur between Publisher/Subscriber ([data: ...] Messages not Displayed in Subscriber Prompt)

- Make sure the *Publisher* participant and the *DataWriter* are created using the "ExampleLBED\_Publisher\_Profile" (review the entities' creation call in **ExampleLBED\_publisher.cxx** and make sure the names of the used profiles are the correct ones).
- Make sure the Subscriber participant and the DataReader are created using the "ExampleLBED\_Subscriber\_Profile" (review the entities' creation call in ExampleLBED\_subscriber.cxx and make sure the names of the used profiles are the correct ones).
- Make sure the specified DDS-XML information is consistent with your applications (e.g., the *Topic*, types, and QoS specified for each endpoint in the XML are the ones that the endpoints are actually using in the applications' code).
- Make sure that you are not missing any of the steps mentioned in this exercise.
- Make sure the names specified through the "ENTITY\_NAME QosPolicy (DDS Extension)" in
  the <u>RTI Connext Core Libraries User's Manual</u> for each *DomainParticipant* match the ones specified in DDS-XML. If LBED is not able to find the DDS-XML definition of a discovered *DomainParticipant*, you will see error messages similar to the ones shown in 3.5 Add the DDSXML Definition of the Entities on page 13.
- If you are using separate XML files for LBED, make sure the *Publisher* is loading the information of the *Subscriber* and vice versa.
- If you modified the QoS of the endpoints, make sure they are compatible. See "QoS Requested vs. Offered Compatibility" in the <u>RTI Connext Core Libraries User's Manual</u>. You can debug if the QoS are incompatible by setting the *Connext* verbosity (not the LBED one) to WARNING. In the generated Modern C++ applications, use the -v 2 argument to set a WARNING verbosity.

# **Chapter 4 Using LBED**

# 4.1 Limitations

LBED relies exclusively on the information that is present in the XML file. Therefore, it is not able to infer anything from the endpoints that requires information that cannot be specified in DDS-XML. This imposes some limitations on the plugin:

• In the "TRANSPORT\_UNICAST QosPolicy" in the RTI Connext Core Libraries User's Manual, the receive\_port cannot be left to the default value (0). LBED is not able to automatically compute a port number, because it doesn't know the index of the discovered DomainParticipant. Therefore, if you want to use this QoS policy, you need to manually specify the port number that should be used. For example:

- Only the *Connext* Builtin Transport Plugins (UDPv4, UDPv6, and SHMEM) and the *RTI Real-Time WAN Transport* (UDPv4\_WAN) are supported in the "TRANSPORT\_UNICAST QosPolicy" in the <u>RTI Connext Core Libraries User's Manual</u> and "TRANSPORT\_MULTICAST QosPolicy" in the <u>RTI Connext Core Libraries User's Manual</u>. Defining custom aliases for them is not supported.
- Mutable QoS policies supported by LBED, such as "OWNERSHIP\_STRENGTH
   QosPolicy" in the <u>RTI Connext Core Libraries User's Manual</u> (see 4.3 Supported QoS on
   page 33), cannot be modified at runtime. It is not possible to notify the change to the

other endpoints in the system since no endpoint information is sent through the network. Endpoints rely exclusively on the configuration that is present in the static XML file.

Refer to 4.3 Supported QoS on the next page and 4.4 Known Issues on page 36 for further information about what is and is not supported in LBED.

# 4.2 LBED Properties

Table 4.1 LBED Configuration Properties for Connext describes the name/value pairs (properties) that you can use to configure the LBED plugin. They should be configured at the *DomainParticipant* level.

**Table 4.1 LBED Configuration Properties for Connext** 

| Property Name                                             | Property Value and Description                                                                                                    |
|-----------------------------------------------------------|----------------------------------------------------------------------------------------------------|
| dds.discovery.endpoint.<br>load_plugins                   | Required only when the plugin is enabled using the LBED Properties (see 3.4.2 Using the LBED Plugin Properties on page 12).  String indicating the prefix name of the plugin that will be loaded by <i>Connext</i> .  Set the value to <b>dds.discovery.endpoint.</b> < string>, where < string> can be any string you want, as long as you use the same string consistently for all the properties in this table. Our example uses lbediscovery: <pre></pre> |
| dds.discovery.endpoint. <string>.library</string>         | Required only when the plugin is enabled using the LBED Properties (see 3.4.2 Using the LBED Plugin Properties on page 12).  The name of the dynamic library that contains the LBED plugin implementation. This library must be in the path during run time for use by <i>Connext</i> .  Set the value to <b>rtilbedisc</b> .  Example: <pre></pre>                                                                                                    |
| dds.discovery.endpoint. <string>.create_function</string> | Required only when the plugin is enabled using the LBED Properties (see 3.4.2 Using the LBED Plugin Properties on page 12).  The name of the function that will be called by *Connext* to create an instance of the LBED plugin.  Set the value to *DDS_LBEDiscoveryPlugin_create*.  Example: <pre></pre>                                                                                                    |

**Table 4.1 LBED Configuration Properties for Connext** 

| Property Name                                                 | Property Value and Description                                                                                                    |
|---------------------------------------------------------------|----------------------------------------------------------------------------------------------------|
| dds.discovery.endpoint. <string>.config_file</string>         | Optional.  The absolute or relative path to the file that contains the DDS-XML static definition of the endpoints that must be discovered.  Example:                                                                                                    |
| dds.discovery.endpoint. <string>.verbosity</string>           | Optional.  The verbosity for the plugin, for debugging purposes.  • -1: Silent • 0: Exceptions only (default) • 1: Warnings • 2 and up: Debug  Example: <element></element>                                                                                                    |
| dds.discovery.endpoint.< string>.property_val- idation_action | Optional.  By default, property names given in the PropertyQoSPolicy are validated to avoid using incorrect or unknown names (for example, due to a typo). This property configures the validation of the property names associated with the plugin:  • VALIDATION_ACTION_EXCEPTION: validate the properties. Upon failure, log errors and fail.  • VALIDATION_ACTION_SKIP: skip validation.  • VALIDATION_ACTION_WARNING: validate the properties. Upon failure, log warnings and do not fail.  If this property is not set, the plugin property validation behavior will be the same as that of the <i>DomainParticipant</i> , which by default is VALIDATION_ACTION_EXCEPTION. See the "Property Validation" section in the <a href="RTI Connext Core Libraries User's Manual">RTI Connext Core Libraries User's Manual</a> . |

# 4.3 Supported QoS

The following lists show the QoS policies that are supported by LBED. These are the QoS policies that LBED needs to know about and that must appear in the DDS-XML file. LBED will assume the default values if any of them is not explicitly specified in the XML file. If a QoS policy that is not present in this table is specified, LBED will ignore it.

Not all of the QoS policies belong to endpoints. Some of them are specified at the *DomainParticipant*, *Topic*, *Publisher*, or *Subscriber* level. But these policies still have an impact on the configuration of the endpoint (for example, the *DomainParticipant* TRANSPORT\_MULTICAST\_MAPPING QoS policy may be used for determining the multicast address an endpoint should use if it has multicast enabled). Therefore, LBED also needs to know about them.

For details on these QoS, see "All QosPolicies" in the RTI Connext Core Libraries User's Manual.

## **DomainParticipantQos**

- TransportMulticastMapping
- The following field only in the DomainParticipantResourceLimits QoS policy:
  - channel seq max length
- TransportBuiltin
- The following field only in the WireProtocol QoS policy:
  - rtps well known ports

## **TopicQos**

TopicData

#### PublisherQos/SubscriberQos

- GroupData
- Partition
- Presentation

#### **DataWriterQos**

- Deadline
- DestinationOrder
- Durability
- DurabilityService
- LatencyBudget
- Lifespan
- Liveliness
- Ownership

- OwnershipStrength
- Property

In the Simple Discovery Protocol (SDP), properties are not propagated by default during discovery, so you likely won't need to use the Property QoS policy in LBED. However, if you do want your endpoints' properties to be known by other endpoints in LBED, you can use the Property QoS policy to do that.

- The following fields only in the DataWriterProtocol QoS policy:
  - disable positive acks
  - rtps\_object\_id
  - virtual\_guid
- · Reliability
- Service
- TransportSelection
- TransportUnicast
- UserData

### **DataReaderQos**

- Deadline
- DestinationOrder
- Durability
- LatencyBudget
- Liveliness
- TransportMulticast
- Ownership
- Property

In the Simple Discovery Protocol (SDP), properties are not propagated by default during discovery, so you likely won't need to use the Property QoS policy in LBED. However, if you do want your endpoints' properties to be known by other endpoints in LBED, you can use the Property QoS policy to do that.

- The following fields only in the DataWriterProtocol QoS policy:
  - disable\_positive\_acks
  - · rtps object id
  - virtual guid
- Reliability
- Service
- TimeBasedFilter
- TransportSelection
- TransportUnicast
- UserData

### 4.4 Known Issues

# 4.4.1 LBED not able to automatically load USER\_QOS\_PROFILES.xml if utilized API uses QosProvider and the file is not placed in default locations

If you are using an API that utilizes a QosProvider for loading XML QoS profiles (e.g., for Modern C++ or C#), the LBED plugin won't be able to automatically load the XML file with the endpoint configurations if both of the following are true:

- You defined the LBED information in **USER\_QOS\_PROFILES.xml**, which is neither located in the working directory nor referenced in the NDDS QOS PROFILES environment variable.
- The content of USER\_QOS\_PROFILES.xml is not specified in the <NDDSHOME>/re-source/xml/NDDS\_QOS\_PROFILES.xml file.

See "How to Load XML-Specified QoS Settings" in the <u>RTI Connext Core Libraries User's Manual</u> for more information on where *Connext* looks for XML QoS profiles. The LBED plugin won't be able to automatically load the XML file with the endpoint configurations if the XML content is not in the expected locations. This is because the LBED plugin relies on the singleton DomainParticipantFactory for loading the profiles, but the DomainParticipantFactory is not used in APIs that use a QosProvider.

As a workaround to make LBED load the file, set the **config\_file** property in your **USER\_QOS\_PROFILE.xml** file with the path to itself. For example, if the **USER\_QOS\_PROFILE.xml** file is located in /**foo/bar**/, the <domain\_participant\_qos> of your participant enabling LBED should look like this: